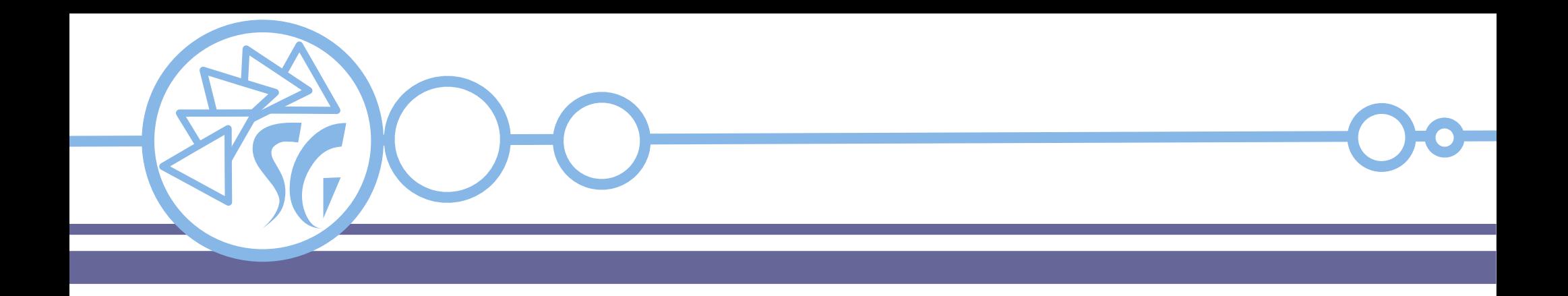

# **Selenium Web Driver**

# **Ing. Simone Giustetti www.giustetti.net**

1

Selenium Web Driver pilota un browser installato localmente o su macchina remota.

Pensato per sviluppatori.

Consiste di una API ad oggetti, + bindings per il linguaggio di programmazione, che esegue comandi sul browser.

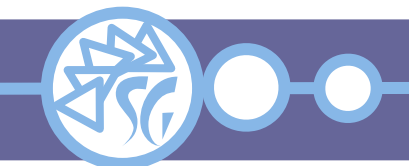

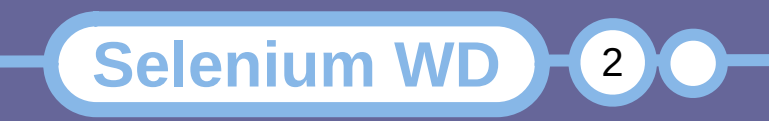

Installare una libreria per legare Selenium al linguaggio di programmazione utilizzato.

La procedura di installazione dipende dal linguaggio di programmazione.

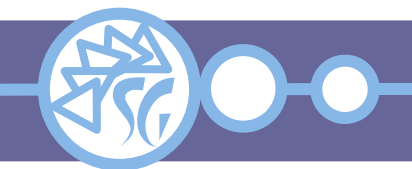

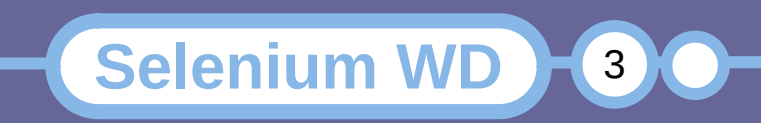

Web Driver per JavaScript si appoggia a **NodeJS**.

Web Driver è distribuito sotto forma di pacchetto per NodeJS.

npm install selenium-webdriver

Web Driver deve essere incluso nelle dipendenze del progetto aggiungendo al file package.json:

"selenium-webdriver": "^4.11.1"

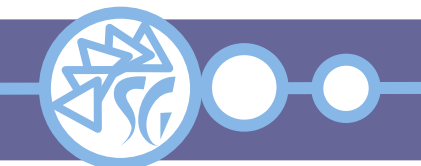

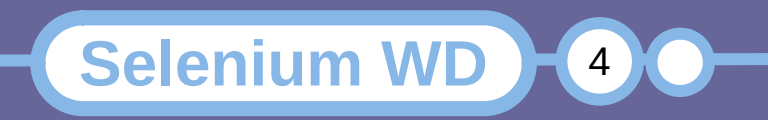

# **Creare un Nuovo Progetto JavaScript**

- Creare una nuova cartella per il progetto.
- Aprire la finestra del terminale e spostarsi nella cartella appena creata.
- Inizializzare il nuovo progetto: npm init
- Accettare tute le opzioni predefinite premendo il tasto "Invio". Verrà creato il file *package.json*.

**Selenium WD** 

5

• Aggiungere in coda come dipendenza la versione di Selenium Web Driver.

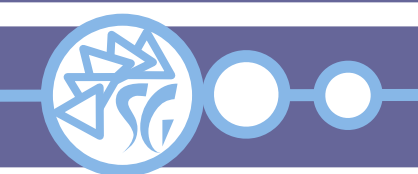

# **Il File package.json**

```
{
    "name": "demoseleniumproject",
    "version": "1.0.0",
 "description": ""
,
   "main": "index.js",
    "scripts": {
       "test": "echo \"Error: no test specified\" && exit 
1" },
 "author": ""
,
    "license": "ISC",
    "dependencies": {
       "selenium-webdriver": "^4.11.1"
    }
}
```
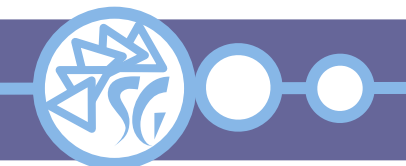

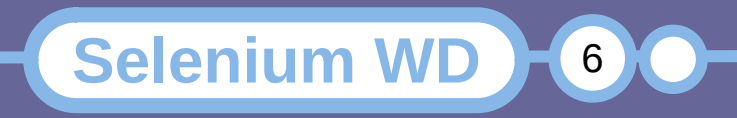

# **Importare le Librerie di Collegamento**

# Nel file JavaScript del test aggiungere le righe:

```
// Import the driver
const { Builder, By, until } = require( "selenium-
webdriver" );
...
```

```
// Declare the test method
async function loginTest() {
  // Launch the browser
  let driver = await new
     Builder().forBrowser( "firefox" ).build();
   ...
```
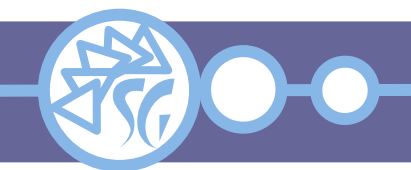

}<br>}

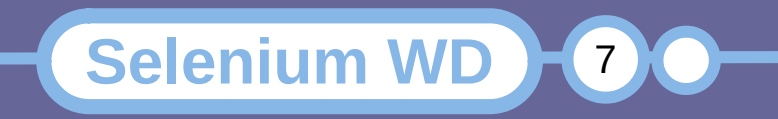

Per lanciare ed eseguire un test si fa ricorso al run-time di NodeJS:

```
node <test>.js
```
NodeJS si occupa di copiare nella cartella del test tutti i prerequisiti, creare il pacchetto finito e, infine, eseguire il test.

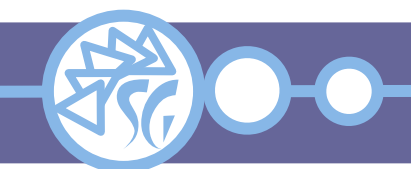

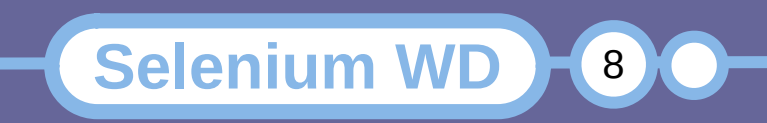

# **Codici di Ritorno di un Test**

**Selenium WD** 

9

Al termine dell'esecuzione, NodeJS rende 2 informazioni:

- Il tempo richiesto per eseguire il test;
- Un codice di ritorno.

Il codice di ritorno può assumere 2 valori:

- **0**: Test eseguito con successo;
- **1**: Errore.

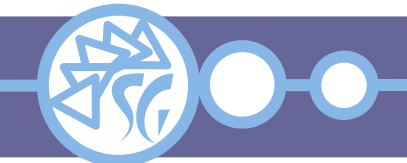

**Selenium WD** 

 $(10)$ 

Esistono 8 modi (locator) per identificare un elemento di una pagina web in Selenium:

- Un selettore CSS.
- L'attributo **class** di un elemento.
- L'attributo **id** di un elemento.
- L'attributo **name** di un elemento.
- Il testo visibile di un elemento.
- Parte del testo visibile di un elemento.
- Il nome di un marcatore (tag) HTML.
- Una espressione xpath.

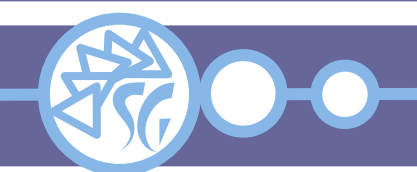

#### **Selettore CSS**

```
// Launch the browser
let driver = await new
    Builder().forBrowser( 'firefox' ).build();
```

```
// Select element through a CSS selector
const loc = await
    driver.findElement( By.css( '#fname' ));
```
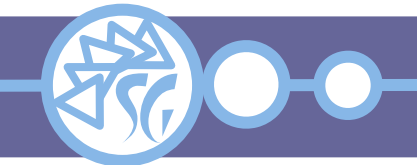

...

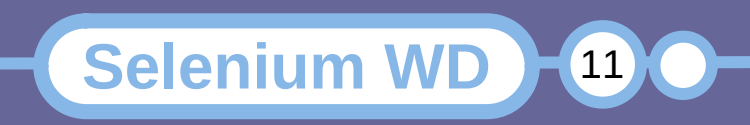

#### **Nome di una Classe**

```
// Launch the browser
let driver = await new
    Builder().forBrowser( 'firefox' ).build();
...
// Select element by class name
```

```
const loc = await
    driver.findElement( By.className( 'information' ));
```
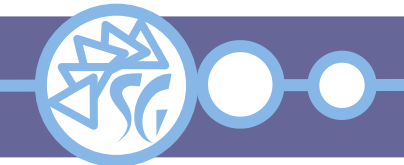

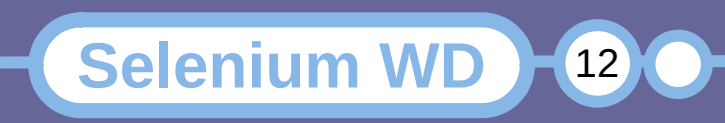

```
// Launch the browser
let driver = await new
    Builder().forBrowser( 'firefox' ).build();
```

```
// Select element by id
const loc = await
    driver.findElement( By.id( 'username' ));
```
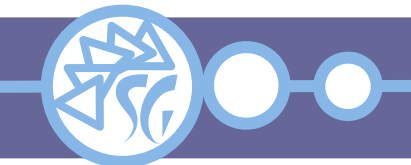

...

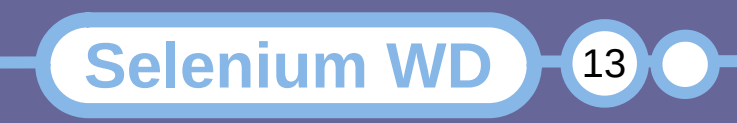

### **Attributo name di un Elemento**

```
// Launch the browser
let driver = await new
    Builder().forBrowser( 'firefox' ).build();
...
```

```
// Select element by name
const loc = await
   driver findElement( By name( 'password' ));
```
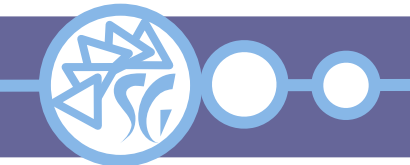

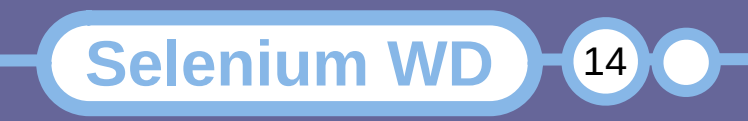

# **Testo di un link**

```
// Launch the browser
let driver = await new
    Builder().forBrowser( 'firefox' ).build();
```

```
// Select link by its displayed text
const loc = await
   driver.findElement( By.linkText( 'Homepage' ));
```
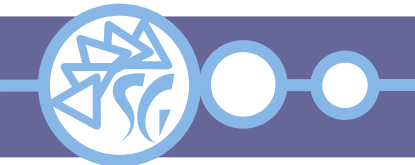

...

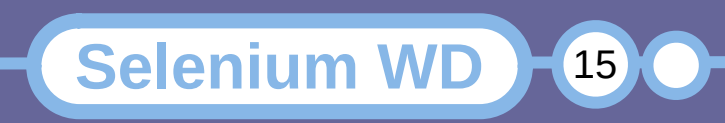

# **Testo Parziale di un link**

```
// Launch the browser
let driver = await new
    Builder().forBrowser( 'firefox' ).build();
...
// Select link by its displayed text
const loc = await
    driver.findElement( By.partialLinkText( 'Official
      Page' ));
```
# Viene selezionato il primo elemento nel caso esistano più candidati.

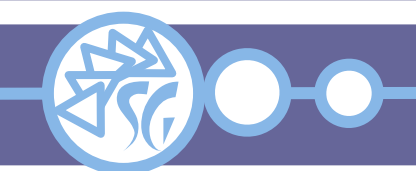

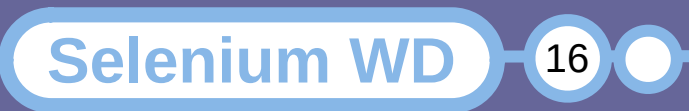

# **Il Nome di un Marcatore HTML**

```
// Launch the browser
let driver = await new
    Builder().forBrowser( 'firefox' ).build();
```

```
// Select element by tag name
const loc = await
    driver.findElement( By.tagName( 'a' ));
```
# Deprecato in Selenium 4. Utilizzare un selettore CSS.

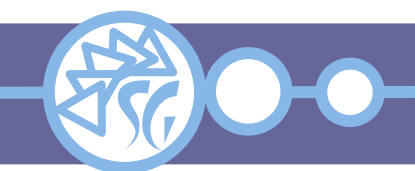

...

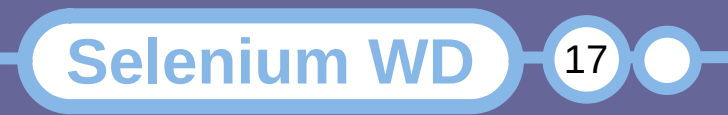

# **Xpath**

```
// Launch the browser
let driver = await new
    Builder().forBrowser( 'firefox' ).build();
...
// Select element by absolute xpath
const loc01 = await
    driver.findElement( By.xPath(
       '/html/form/input[1]' ));
// Select element by relative xpath
const loc02 = await
    driver.findElement( By.xPath(
       '//input[@value='f']' ));
const loc02 = await
    driver.findElement( By.xPath(
       '//input[@name='cognome']' ));
```
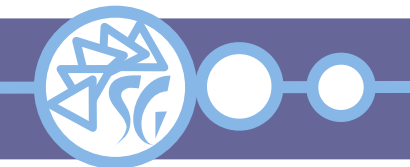

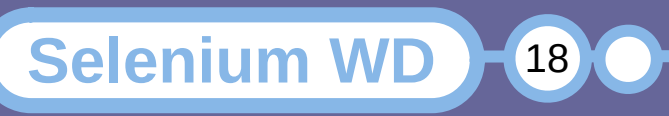

#### **Relative Locator**

# Un relative locator consente di identificare un elemento in base alla posizione relativa ad un altro.

```
let emailLocator =
    locateWith(By.tagName( 'input' )).above(By.id( 'password' ));
let pwdLocator =
    locateWith(By.tagName( 'input' )).below(By.id( 'email' ));
let cancelLocator =
    locateWith(By.tagName( 'button' )).toLeftOf(By.id( 'submit' ));
let submitLocator = locateWith(By.tagName( 'button' )).toRightOf(By.id( 'cancel' ));
// 50px radius
let emailLocator =
    locateWith(By.tagName( 'input' )).near(By.id( 'lbl-email' ));
// Multiple relative locators
let submitLocator =
    locateWith(By.tagName( 'button' )).below(By.id( 'email'
    )).toRightOf(By.id( 'cancel' ));
```
**Selenium WD** 

19

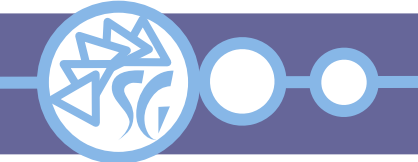

Il metodo **findElement** unito ad un locator consente di trovare ed identificare un elemento di una pagina HTML.

Quando esistono più elementi identificabili attraverso il locator, findElement punta sempre al primo trovato.

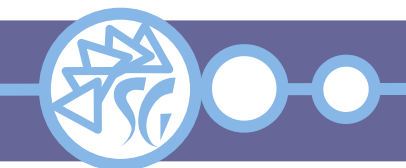

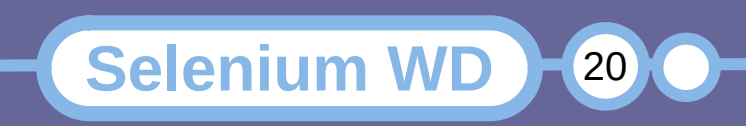

# **Trovare un Elemento di un Sottoinsieme**

Il metodo **findElement** può essere usato per trovare un elemento in un insieme di elementi.

// Select a subset of page elements **const** fruits = **await** driver.findElement(By.id( 'fruits' )); // Select an element from the subset **const** fruit = fruits.findElement(By.className( 'tomatoes' ));

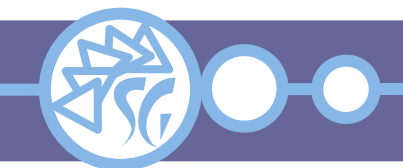

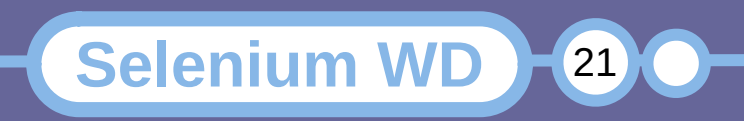

Il metodo **findElements** unito ad un locator consente di identificare un insieme di elementi di una pagina HTML.

Dato un insieme di elementi è necessario iterare per far riferimento ad uno specifico.

**Selenium WD** 

 $22$ 

```
// Get all the elements available with tag 'p'
let elements =
    await driver.findElements(By.css( 'p' ));
// Cycle all elements of the set
for( let e of elements ) {
    console.log( await e.getText());
}<br>}
```
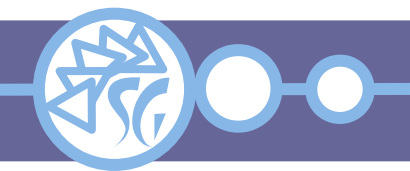

Dato un elemento, iterando, si può trovare il riferimento ad un suo figlio specifico.

```
// Get the 1st <div> element of a page
let element =
   await driver.findElement(By.css( 'div' ));
// Get all child paragraphs of the 1st <div>
let elements =
   await element.findElements(By.css( 'p' ));
for( let e of elements ) {
    console.log( await e.getText());
}
```
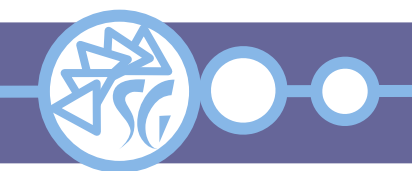

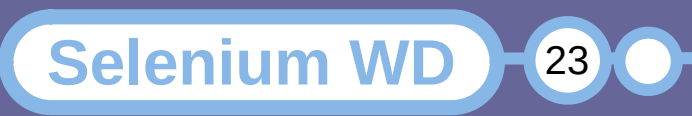

Si dice "attivo" l'elemento di una pagina HTML che al momento della ricerca ha il focus.

# Il metodo **activeElement** consente di ottenere il riferimento all'elemento attivo.

**Selenium WD** 

 $24$ 

```
// Get title of current active element
let attr =
    await driver.switchTo().activeElement().
    getAttribute( 'title' );
console.log( `${attr}` );
```
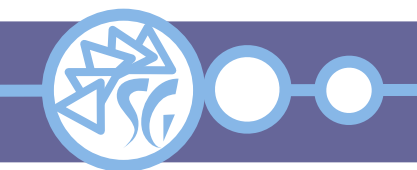

# **Le Azioni**

Le azioni consentono di interagire con gli elementi di una pagina HTML simulando l'intervento umano.

Esistono 5 azioni:

- clear (Elementi contenti testo modificabile);
- click (Per ogni elemento);
- select (Per le liste);
- send keys (Elementi contenti testo modificabile);
- submit (Per le maschere);

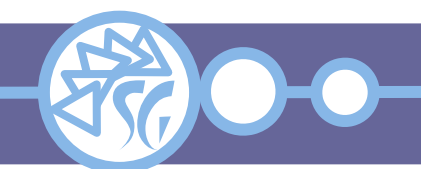

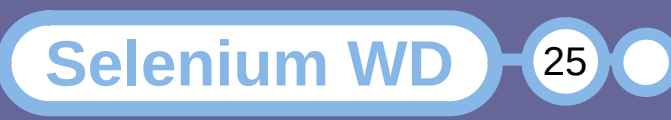

#### **Clear**

Simula l'inizializzazione di un controllo che contenga testo. L'elemento viene pulito e portato al valore predefinito.

// Navigate to URL **await** driver.get( 'http://localhost/dev/presenze/index.php' )); // Reinit the login field **await** driver.findElement(By.name( 'username' )).clear();

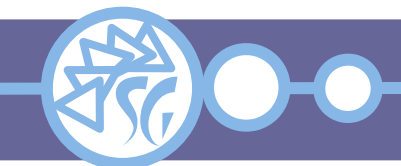

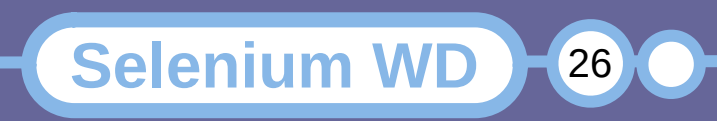

#### **Click**

# Simula il click del mouse sull'elemento selezionato.

// Navigate to URL **await** driver.get( 'http://www.giustetti.net' )); // Click the login link driver.findElement(By.linkText( 'log in' )).click();

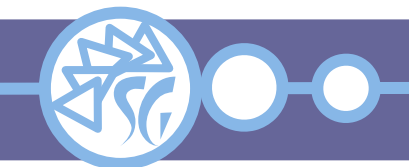

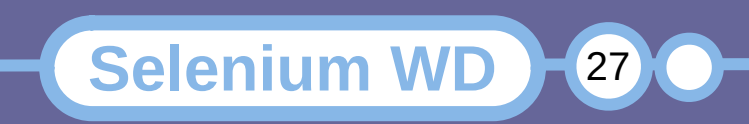

# **Send Keys**

# Simula la digitazione di testo nell'elemento selezionato.

```
// Navigate to URL
await driver.get(
    'http://localhost/dev/presenze/index.php' ));
// Fill-in the login and password fields
await
driver.findElement(By.name( 'username' )).sendKeys(
    'PAOLO' );
await
driver.findElement(By.name( 'password' )).sendKeys(
    'PAOLO' );
```
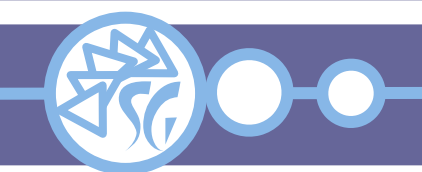

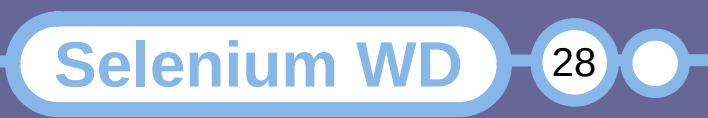

# **Submit**

Simula l'invio dei dati contenuti in una maschera (Form HTML) al web server.

A partire da **Selenium 4**, il metodo non è più supportato. Utilizzare il metodo **click** sul pulsante della maschera per simulare l'invio dei dati.

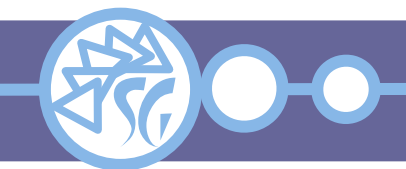

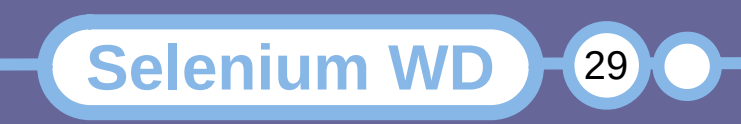

È possibile ottenere informazioni circa la pagina visitata in modo da eseguire controlli e verifiche.

Il metodo **getCurrentUrl** rende l'indirizzo della pagina visitata.

Il metodo **getTitle** rende il titolo della pagina visitata.

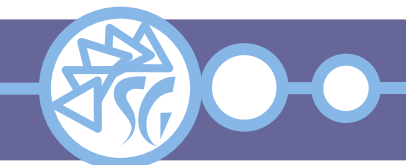

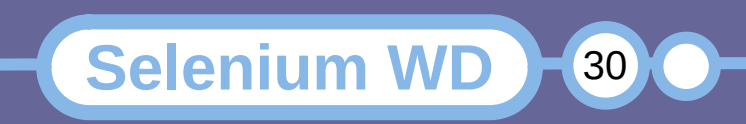

È possibile ottenere informazioni circa gli elementi che costituiscono una pagina web ed il loro stato.

Il metodo **isDisplayed** rende un valore booleano uguale a true se l'elemento interrogato è stato disegnato dal browser ed è visibile.

Il metodo **isEnabled** rende un valore booleano uguale a true se l'elemento interrogato è utilizzabile al momento del controllo.

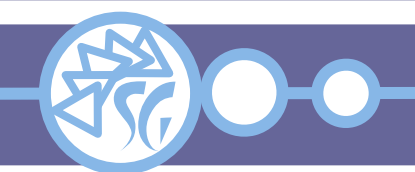

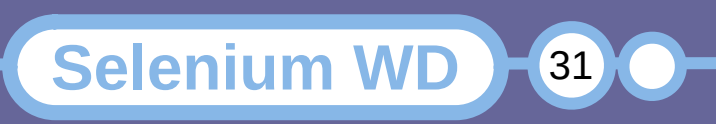

Il metodo **isSelected** rende un valore booleano uguale a true se l'elemento interrogato è selezionato al momento del controllo.

Il metodo **getTagName** rende una stringa uguale al valore del marcatore dell'elemento.

Il metodo **getRect** rende un oggetto contenente posizione e dimensioni dell'elemento. Il formato dell'oggetto è: Coord X, Coord Y, Altezza, Larghezza.

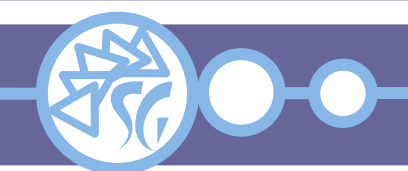

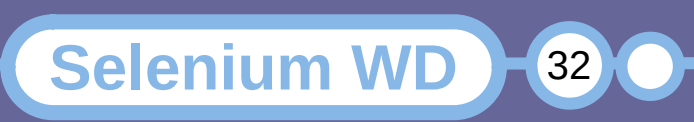

Il metodo **getCssValue** rende il valore impostato per l'attributo CSS dell'elemento. La tipologia di dato resa varia in base all'attributo interrogato. Il nome dell'attributo deve essere passato come parametro al metodo.

Il metodo **getText** rende una stringa contenente il testo mostrato per l'elemento, ad esempio un collegamento.

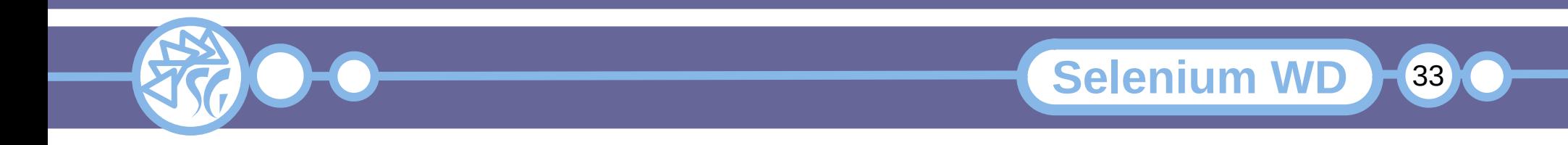

Il metodo **getAttribute** rende il valore impostato per l'attributo HTML dell'elemento. La tipologia di dato resa varia in base all'attributo interrogato. Il nome dell'attributo deve essere passato come parametro al metodo.

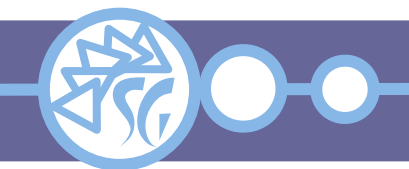

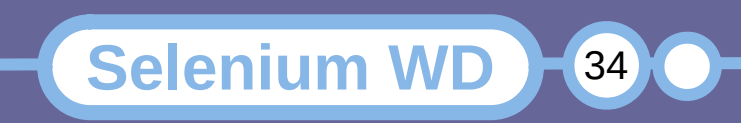

Esistono metodi che emulano la pressione dei pulsanti di navigazione del browser:

// Open URL **await** driver.get( 'http://www.giustetti.net' ); // Go back one page **await** driver.navigate().back(); // Go forward one page **await** driver.navigate().forward(); // Refresh **await** driver.navigate().refresh();

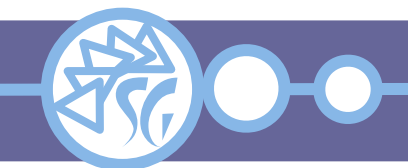

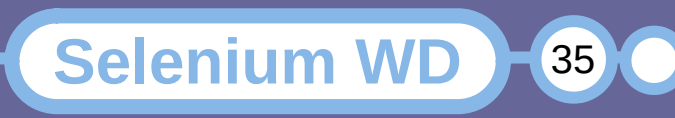

#### **Best Practices**

Usare il **locator più adatto**: Evita di aggiornare continuamente i test a seguito di modifiche agli elementi di una pagina. Usare i locator CSS per gli elementi creati dinamicamente.

Organizzare i test secondo una priorità. Testare le funzionalità critiche da subito.

Organizzare i test perché funzionino con combinazioni diverse di dati.

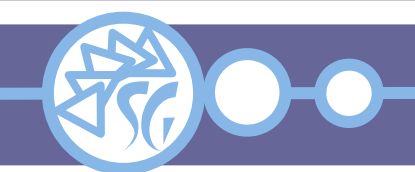

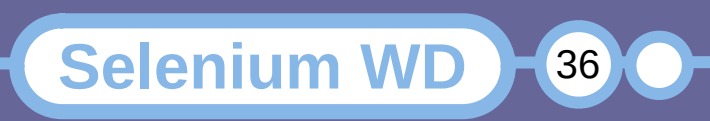

#### **Best Practices**

Separare gli script di test dai locator per facilitare la manutenzione dei test.

Incorporare istruzioni di attesa per gestire i tempi di caricamento delle pagine e simulare problemi dovuti ad un collegamento lento.

Documentare i test.

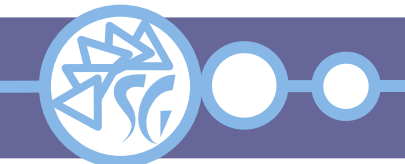

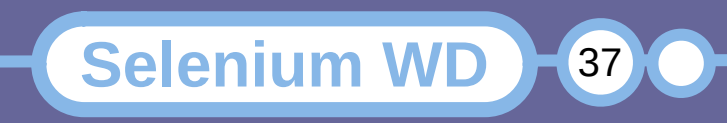

# **Informazioni & Licenze**

#### LICENZA

Salvo dove altrimenti specificato grafica, immagini e testo della presente opera sono © Simone Giustetti. L'opera può essere ridistribuita per fini non commerciali secondo i termini della licenza: Creative Commons Attribuzione - Non commerciale - Condividi allo stesso modo 4.0 Internazionale

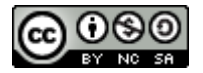

È possibile richiedere versioni rilasciate sotto diversa licenza scrivendo all'indirizzo: studiosg@giustetti.net

#### **TRADEMARK**

- FreeBSD è un trademark di The FreeBSD Foundation.
- Linux è un trademark di Linus Torvalds.
- Macintosh, OS X e Mac OS X sono tutti trademark di Apple Corporation.
- MariaDB è un trademark di MariaDB Corporation Ab.
- MySQL è un trademark di Oracle Corporation.
- Selenium è un trademark di Software Freedom Conservancy.
- UNIX è un trademark di The Open Group.
- Windows e Microsoft SQL Server sono trademark di Microsoft Corporation.
- Alcuni algoritmi crittografici citati nella presente opera potrebbero essere protetti da trademark.

Si prega di segnalare eventuali errori od omissioni al seguente indirizzo: studiosg@giustetti.net

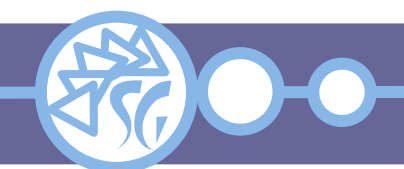

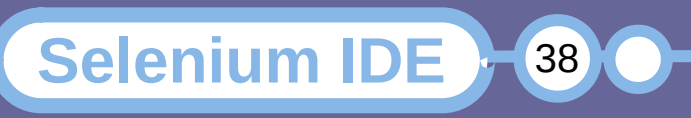